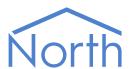

# The StateCheck Driver

The StateCheck driver monitors digital states and counts the times the states change. It also records the length of time the states were active. Limits can be used to indicate out-of-bound counts and times for each period. Available for Commander and ObSys.

# Contents

| Purpose of StateCheck Driver                                                                                                    | 3  |
|----------------------------------------------------------------------------------------------------|----|
| Values                                                                                                    | 3  |
| Values  Prerequisites                                                                                                    | 3  |
| •                                                                                                    |    |
| Detailed Operation                                                                                                    | 4  |
|                                                                                                    |    |
| Using the Driver                                                                                                    | 5  |
| Starting the Interface                                                                                                    |    |
| Setting up the Driver                                                                                                    | E  |
| Checking Communications                                                                                                    | F  |
| 5.165.11.18.166.11.18.11.18.18 |    |
| Object Specifications                                                                                                    | 6  |
| Device Top-Level Objects                                                                                                    | 6  |
| StateCheck Setup                                                                                                    |    |
| Checker Setup                                                                                                    |    |
| StateCheck Values                                                                                                    |    |
| Checker Information                                                                                                    |    |
| Period Info                                                                                                    |    |
|                                                                                                    |    |
| Driver Versions                                                                                                    | 10 |

# Purpose of StateCheck Driver

The StateCheck driver contains up to 30 'checkers', which each hold a digital state and associated counts and times detailed below. These are monitored to calculate acceptable performances, which are then recorded.

The driver is used for monitoring, analysing, and recording changes of digital states (typically alarm states or events) to determine acceptable behaviour within time-periods.

Each checker contains a digital state (0 or 1 value) and counts the changes to this state over a pre-defined period. It also counts the seconds (time) that the state is 1 during the period.

The current period's count and time are available, and the checker also records the count and times for the previous 48 periods.

The period for each checker can be selected between hourly and yearly.

The engineer can specify acceptable lower and upper counts for a period, and lower and upper times for a period. The checker then records whether the counts and times for a period were acceptable.

#### Values

The digital states within the StateCheck driver are available, as well as totals, timings and acceptance for the current and previous periods.

#### Prerequisites

None.

# **Detailed Operation**

The StateCheck driver contains 30 checker channels, each of which monitors, analyse and records a single digital state.

For each 'checker' channel, the engineer specifies a label, a period, and acceptable high and low levels for the counter and the timer.

Some other task (for example some ObVerse - North's programming language, a transfer, or a destination object of Zip) writes a digital state (0 or 1) into a channel. If the written state changes from 0 to 1, the checker increments the count for the current period. For each second the state is at 1, the checker increments its seconds timer.

When the period ends, the checker compares the period's count and time with the acceptable limits and determines whether the state changes within the period were acceptable. The checker than records the period's count, time, and acceptability in a 48-period history, zeros the new periods counts and times, and monitoring the new period data.

# Using the Driver

On ObSys and Commander the StateCheck driver is pre-installed. Once started, you will need to set up the driver before periodic recording begins.

#### Starting the Interface

- ☐ To start an interface using the StateCheck driver, follow these steps:
  - → **Start Engineering** your North device using ObSys
  - → Navigate to **Configuration, Interfaces,** and set an unused **Interface** to 'StateCheck' to start the particular interface
  - → Navigate to the top-level of your North device and re-scan it

The driver setup object (Mc), labelled **StateCheck Setup**, should now be available.

### Setting up the Driver

- ☐ To set up the driver, follow these steps:
  - → Navigate to the **StateCheck Setup** object (Mc). For example, if you started interface 1 with the driver earlier, then the object reference will be 'M1'
  - → For each required Checker, set the **Label** and **Record Rate**, and acceptable periodic limits if there are any.
  - → Navigate to the **StateCheck Values**, then set or clear the **State** this object is typically written to by another task within the system.
  - → Check that as the **State** is changed, the **Count so far this period** and **Seconds so far this period** values change

### **Checking Communications**

This device does not communicate at all, it just records values for other tasks.

# **Object Specifications**

Once an interface is started, one or more extra objects become available within the top-level object of the device. As with all North objects, each of these extra objects may contain sub-objects, (and each of these may contain sub-objects, and so on) - the whole object structure being a multi-layer hierarchy. It is possible to navigate around the objects using the ObSys Engineering Software.

Each object is specified below, along with its sub-objects.

### Device Top-Level Objects

When an interface is started using the StateCheck driver, the objects below become available within the top-level object of the device. For example, if interface 1 is started, then the object reference 'M1' becomes available.

| Description                              | Reference | Type                                   |
|------------------------------------------|-----------|----------------------------------------|
| StateCheck Setup                         | Mc        | Fixed Container:                       |
| Set up the StateCheck driver, started on |           | On the Commander platform this will be |
| interface c (c is the interface number)  |           | [CDM v20\StateCheck v10]               |
|                                          |           | On the ObSys platform this will be     |
|                                          |           | [OSM v20\StateCheck v10]               |
| StateCheck Values                        | Sc        | Fixed Container:                       |
|                                          |           | [StateCheck v10]                       |

# StateCheck Setup

Object Type: [OSM v20\StateCheck v10] Object Type: [CDM v20\StateCheck v10]

#### The StateCheck driver contains the following objects:

| Description                             | Reference | Туре                                |
|-----------------------------------------|-----------|-------------------------------------|
| Device Label                            | DL        | Obj\Text; Adjustable; Max chars: 20 |
| The label to report when the StateCheck |           |                                     |
| system is scanned by other devices      |           |                                     |
| Checker x                               | Cx        | Fixed container:                    |
| Checker x, where x is in the range 130  |           | [ StateCheck v10\CheckSetup]        |

# Checker Setup

Object Type: [StateCheck v10\CheckSetup]

A StateCheck Setup object defines the operation of a StateCheck Checker and contains the following objects:

| Description                                                                              | Reference | Туре                                             |
|------------------------------------------------------------------------------------------|-----------|--------------------------------------------------|
| Label                                                                                    | L         | Obj\Text; Adjustable; Max chars: 20              |
| The label to for the Checker                                                             |           |                                                  |
| Check Period                                                                             | R         | Obj\ENum; Adjustable; Range 04 where:            |
| The period that the Checker operates over.                                               |           | 0=None, 1=Hour, 2=Day, 3-Month, 4=Year, 5=Minute |
| Counter: Low Limit  Acceptable low limit for the count over the period                   | CL        | Obj\Num; Adjustable; Range 01000000              |
| Counter: High Limit Acceptable high limit for the count over the period                  | CL        | Obj\Num; Adjustable; Range 01000000              |
| Timer: Low Limit (s) Acceptable low limit for the timer over the period, in seconds      | CL        | Obj\Num; Adjustable; Range 01000000              |
| <b>Timer: High Limit</b> Acceptable high limit for the timer over the period, in seconds | CL        | Obj\Num; Adjustable; Range 01000000              |

# StateCheck Values

Object Type: [StateCheck v10]

This object contains the operational values of the StateCheck driver. It contains the following objects:

| Description                                            | Reference | Туре                   |
|--------------------------------------------------------|-----------|------------------------|
| Checker x                                              | Cx        | Fixed container:       |
| Checker <i>x</i> information, where <i>x</i> is in the |           | [StateCheck v10\Check] |
| range 130                                              |           |                        |
|                                                        |           |                        |

# Checker Information

Object Type: [StateCheck v10\Check]

#### A Checker object contains the following objects:

| Description                                | Reference | Туре                                             |  |
|--------------------------------------------|-----------|--------------------------------------------------|--|
| Label                                      | L         | Obj\Text; Max chars: 20                          |  |
| The label to for the Checker               |           |                                                  |  |
| Check Period                               | R         | Obj\ENum; Range 04 where:                        |  |
| The period that the Checker operates over. |           | 0=None, 1=Hour, 2=Day, 3-Month, 4=Year, 5=Minute |  |
| Current State                              | S         | Obj\NoYes; Adjustable                            |  |
| The current state of the checker. This     |           |                                                  |  |
| object is written to by other tasks        |           |                                                  |  |
| Count so far this period                   | С         | Obj\Num; Range 01000000                          |  |
| The current count of state changes so far  |           |                                                  |  |
| this period                                |           |                                                  |  |
| Period x                                   | Px        | Fixed container:                                 |  |
| Information about a previous Period,       |           | [StateCheck v10\PeriodInfo]                      |  |
| where x is in the range 148. Period 1      |           |                                                  |  |
| contains the latest period, Period 48      |           |                                                  |  |
| contains the oldest period.                |           |                                                  |  |

### Period Info

Object Type: [StateCheck v10\PeriodInfo]

A Period Info object contains information about a previous period of operation, and contains the following objects:

| Description                                                                               | Reference | Type                    |
|-------------------------------------------------------------------------------------------|-----------|-------------------------|
| Period The period that the Information relates to                                         | Р         | Obj\Text; Max chars:20  |
| Count in Period A Count of the 0-to-1 transitions that occurred within the period         | С         | Obj\Num; Range 0100000; |
| Seconds in Period  A Count of the seconds that the state was equal to 1 within the period | S         | Obj\Num; Range 0100000; |
| Minutes in Period A Count of the minutes that the state was equal to 1 within the period  | М         | Obj\Num; Range 0100000; |
| Hours in Period A Count of the hours that the state was equal to 1 within the period      | Н         | Obj\Num; Range 0100000; |
| <b>Days in Period</b> A Count of the days that the state was equal to 1 within the period | D         | Obj\Num; Range 0100000; |
| Out-of-limits Whether the count or timer was out-of-limits for the period                 | A         | Obj\NoYes               |

#### **Driver Versions**

| Version | Build Date | Details         |
|---------|------------|-----------------|
| 1.0     | 6/8/2018   | Driver released |

### Next Steps...

If you require help, contact support on 01273 694422 or visit www.northbt.com/support

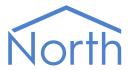

North Building Technologies Ltd +44 (0) 1273 694422 support@northbt.com www.northbt.com This document is subject to change without notice and does not represent any commitment by North Building Technologies Ltd.

ObSys and Commander are trademarks of North Building Technologies Ltd. All other trademarks are property of their respective owners.

 ${\hbox{$\odot$}}$  Copyright 2022 North Building Technologies Limited.

Author: T< Checked by: JF

Document issued 08/09/2022.